# **QGIS Application - Bug report #14644 SVG image in print composer renders incorrectly**

*2016-04-08 09:47 AM - Chris York*

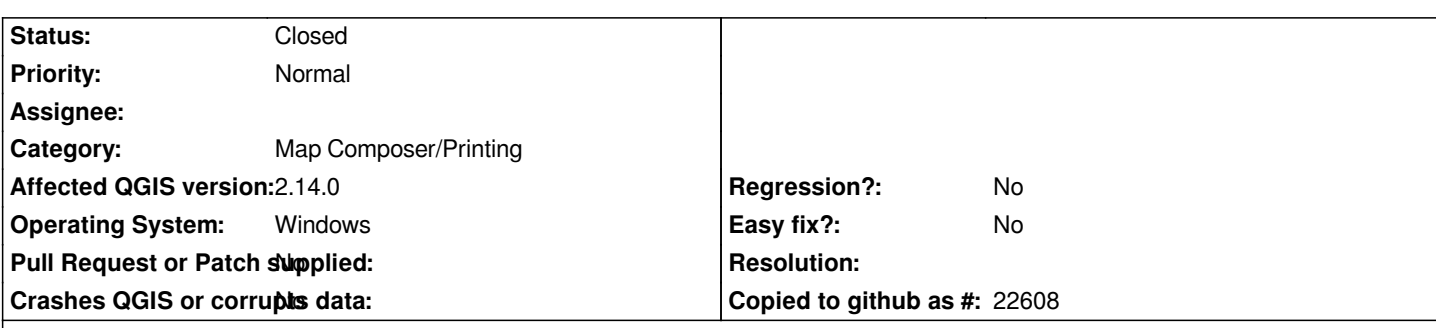

**Description**

*I have just upgraded from 2.8 to 2.14.1 and find that SVG image files inserted into Map Composer does not render correctly - text is placed incorrectly relative to other items in the file and outside the bounding box . It was fine in all previous versions... I have both versions installed concurrently and the issue only occurs in 2.14.1*

*It is incorrect on screen (see attached screen grab) and when printed.*

*The SVG was created in Inkscape, but renders correctly in all other programs (screen grab of Map Composer in 2.8.2 also attached).*

*Hope this is fixable. Many thanks*

### **Associated revisions**

## **Revision 2265115f - 2016-06-08 10:46 AM - Nyall Dawson**

*Fix issues rendering SVG with text (fix #14644, #14794)*

### **Revision 482140bf - 2016-07-01 12:29 AM - Nyall Dawson**

*Fix issues rendering SVG with text (fix #14644, #14794)*

*(cherry-picked from 2265115f8003857e538f07287c1337fed463a39c)*

## **History**

### **#1 - 2016-04-08 04:11 PM - Nyall Dawson**

*- Status changed from Open to Feedback*

*Can you please make sure your svg has a correct viewbox parameter set? It would also help to attach the svg here.*

### **#2 - 2016-04-09 06:44 AM - Chris York**

*Thanks for this suggestion. My Inkscape-generated file did not have a 'viewbox' parameter. I looked it up, edited the file in a text editor and I have inserted one.*

*In my SVG file the following values are now included (3rd line is new):*

 *width="245" height="90" viewbox="0 0 245 90"*

*However this doesn't change how it is rendered in QGIS 2.14.1 map composer*

*It appears to be the relative positions of text and vector shapes at issue (all the right notes but not necessarily in the right order!). Because QGIS has previously had no problem with this file suggests to me a change within QGIS, and potentially means that any files I import from Inkscape could be affected...*

*I'll upload the SVG if that's the only way to fix the problem, but hopefully it's not my file that is key to this problem. The file was created in Inkscape 0.91 and this is the first instance where it has been incorrectly rendered, and I've been using it for years.*

*Thanks for your help.*

### **#3 - 2016-04-09 07:25 AM - Giovanni Manghi**

*- Target version deleted (Version 2.14)*

### **#4 - 2016-04-09 01:18 PM - Nyall Dawson**

*Yes, please upload your svg*

#### **#5 - 2016-04-12 04:01 AM - Chris York**

*- File qgis\_problem.svg added*

*Here's the file, if you are able to see anything unusual, that causes a change between QGIS 2.8.2 and 2.14.1 that would be helpful.*

*BTW this still works as expected in 2.8.2 since it has had the viewbox statement included. Many thanks*

#### **#6 - 2016-04-16 10:06 PM - Thomas McAdam**

*- File bar\_TST000000001.svg added*

*- File qr\_TST000000001.svg added*

*Same issue with 2.14.1 in Ubuntu 15.10. Have tried qgis\_problem.svg and get the same issue. These two SVGs are generated by two separate packages, both rendering incorrectly in composer. Showing a very large padding around the image, so the image scales to be tiny in the composer frame. Both appear normally in web browser.*

#### **#7 - 2016-04-17 05:31 AM - Giovanni Manghi**

*- Status changed from Feedback to Open*

#### **#8 - 2016-05-04 01:50 AM - Diane Perez**

*I experienced the same problem, after updating from version 2.14.0 to 2.14.2. After a few install-uninstall, I am quite sure the problem appears with version 2.14.1. Hope this helps ! Version 2.14.0 is fine.*

# **#9 - 2016-06-08 01:47 AM - Nyall Dawson**

*- Status changed from Open to Closed*

*Fixed in changeset commit:"2265115f8003857e538f07287c1337fed463a39c".*

### **#10 - 2016-06-08 02:06 AM - Chris York**

*Hi Nyall,*

*Thanks for working out a fix for this. Much appreciated. Kind regards*

#### **Files**

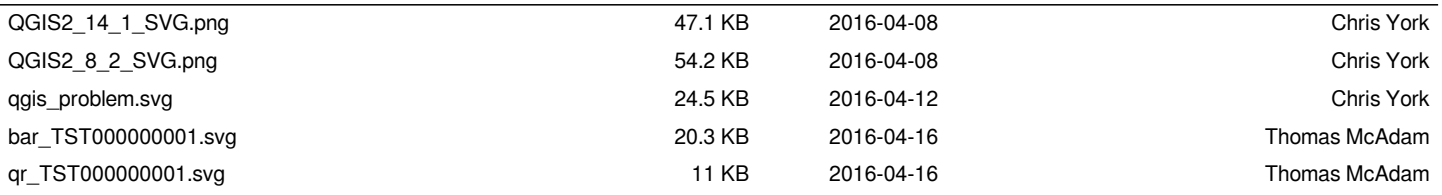